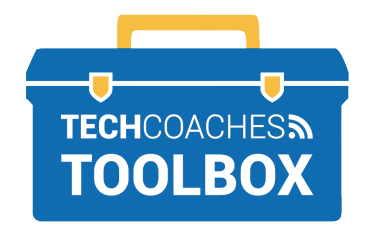

ईमेल आमंत्रण के माध्यम से **ZOOM** मीटिंग स्थापित करें और उसमें शामिल हों - MICROSOFT WINDOWS -

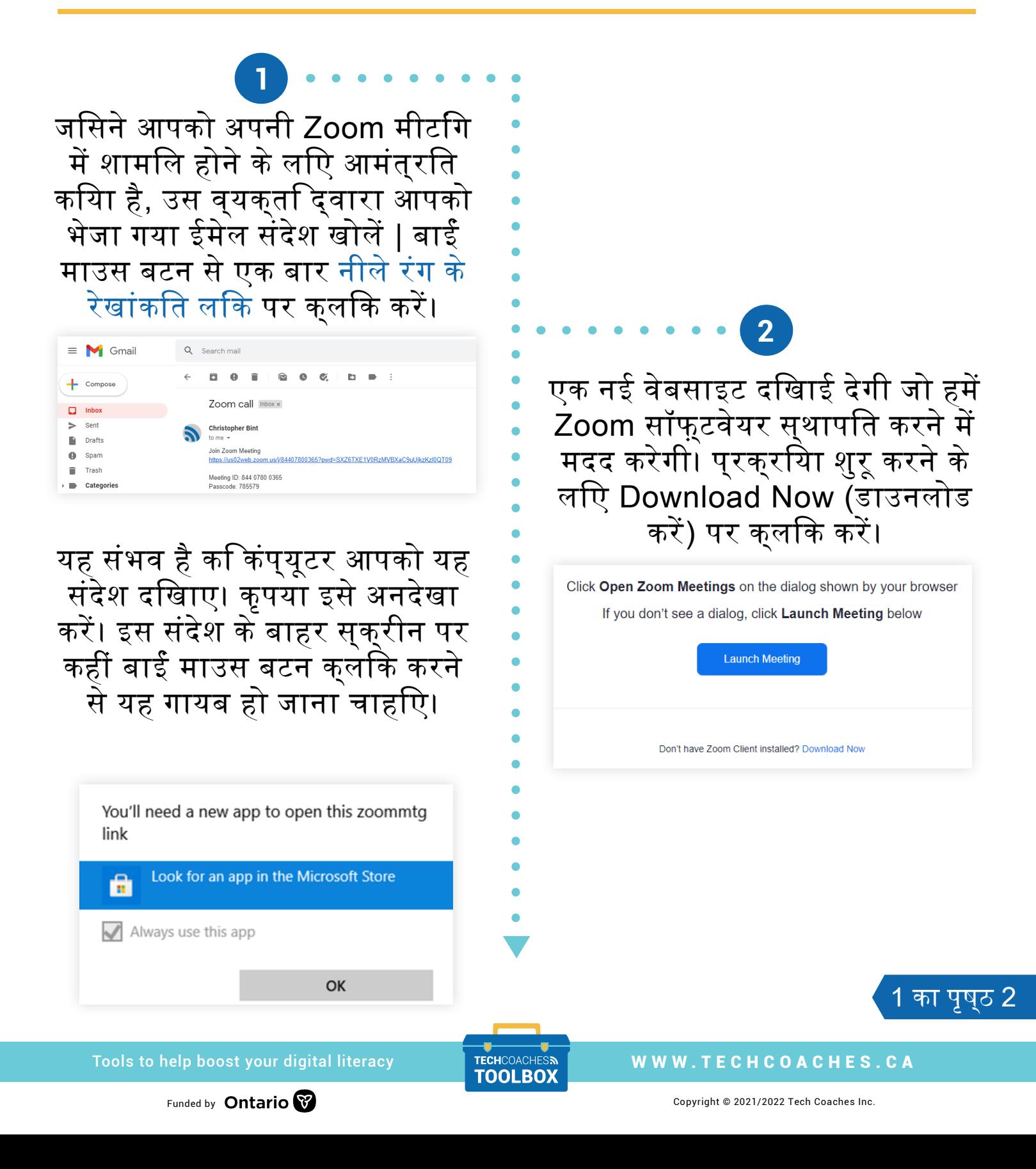

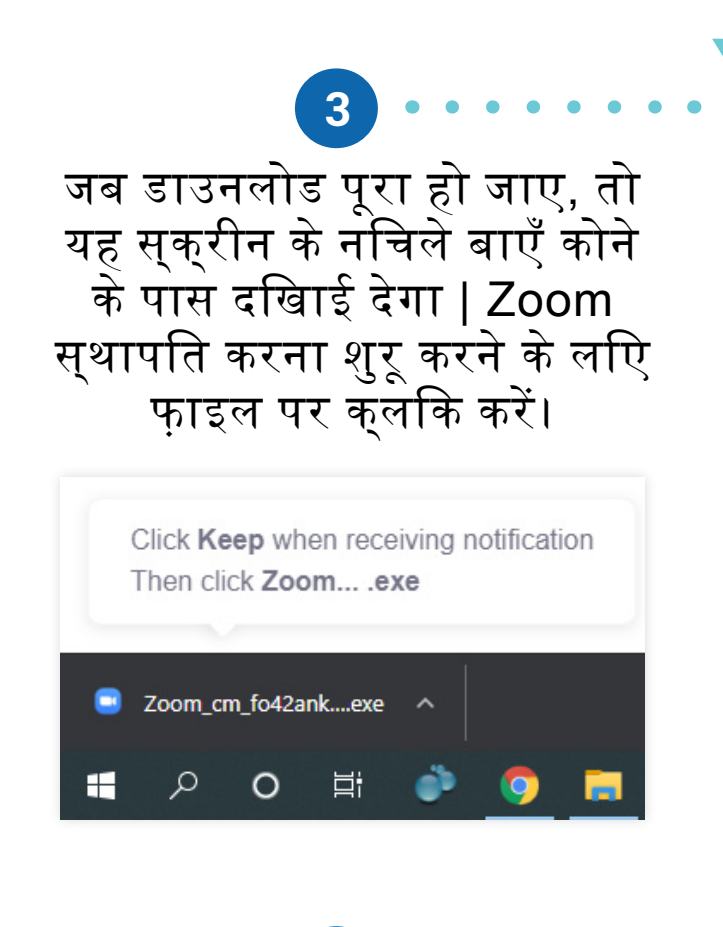

मीटिंग में प्रवेश करने पर, एक संकेत दिखाई देगा, "To hear others please join audio" ( "दूसरों को सुनने के लिए कृपया ऑडियो से जुड़ें")। Join with Computer Audio ( कंप्यूटर ऑडियो के साथ जुड़ें )पर क्लिक करें और Zoom मीटिंग आपके माइक्रोफ़ोन के साथ शुरू हो जाएगी!

**5**

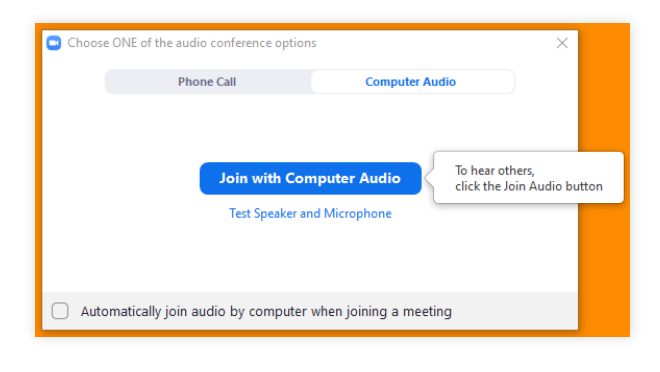

Tools to help boost your digital literacy TECHCOACHES MUNITECHCOACHES.CA

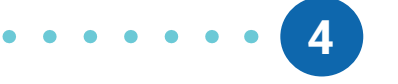

कंप्यूटर "Installing Zoom…" (ज़ूम स्थापित कर रहा है…") संदेश प्रदर्शित करेगा | इसमें केवल एक क्षण लगना चाहिए और आपको प्रतीक्षा के अलावा कुछ भी करने की आवश्यकता नहीं है। जब यह पूरा हो जाए, तो Zoom मीटिंग अपने आप शुरू हो जानी चाहिए।

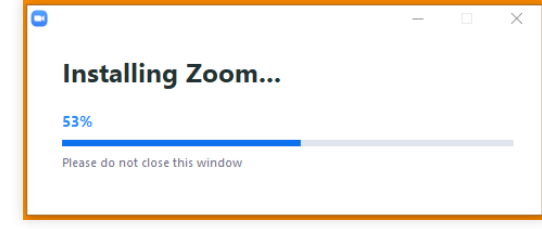

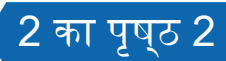

Funded by **Ontario**